**GUÍA DEL USUARIO**

# RECEPTOR SATELITAL DIGITAL PARA SEÑAL DE TELEVISIÓN

# NetTV)

**DP301E, DP301D, M31E, M31D RECONSTRUIDO** MODELO

**Favor de leer esta guía antes de utilizar el producto.**

# **ÍNDICE**

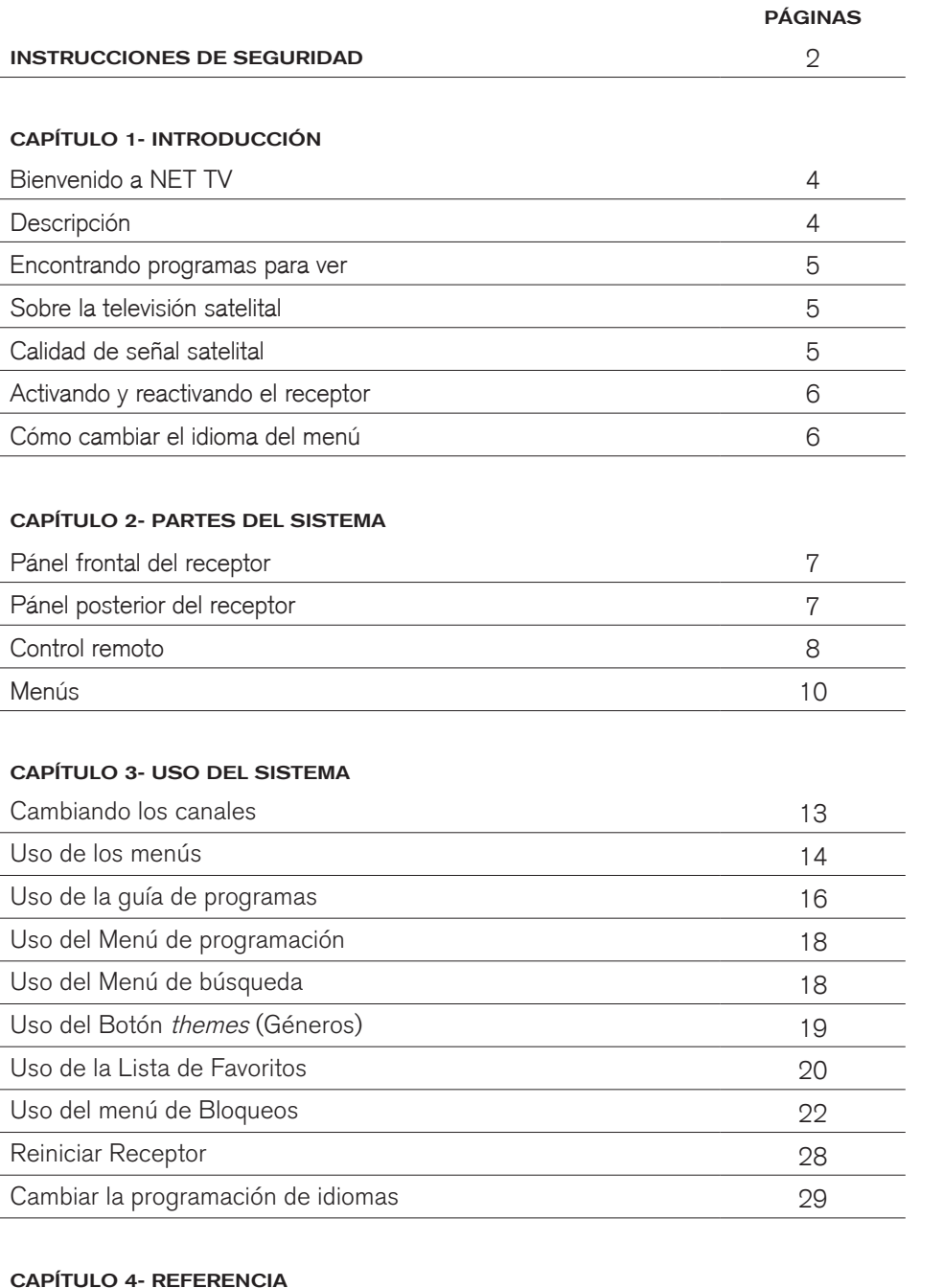

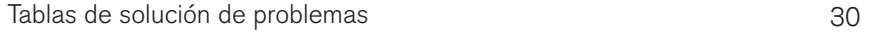

# **SÍMBOLOS DE ATENCIÓN, SÍMBOLOS DE ADVERTENCIA Y CUADROS**

Usted debe tener en cuenta su seguridad cuando use este sistema. Esta Guía del Usuario contiene varios procedimientos. Si realiza estos procedimientos imprudentemente puede resultar herido, puede ocasionar un accidente fatal o también puede dañar el equipo o propiedad. Algunos otros procedimientos requieren atención especial.

#### **EL SÍMBOLO DE ¡ADVERTENCIA! SIGNIFICA QUE SI NO TIENE CUIDADO:**

- Puede ocasionar un accidente fatal.
- · Puede dañar el equipo o propiedad.

#### **EL SÍMBOLO DE ¡ATENCIÓN! SIGNIFICA QUE DEBE PRESTAR ATENCIÓN ESPECIAL A:**

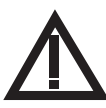

• Instrucciones importantes para usar el sistema.

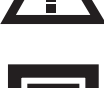

• Instrucciones importantes para mantenimiento del sistema.

El símbolo Clase II, alerta al personal de servicio calificado de que use únicamente partes idénticas a las de este aparato, para cualquier reemplazo.

## **POR SU SEGURIDAD**

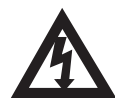

No intente abrir la caja del receptor. Existe el peligro de shock eléctrico que puede ocasionar daños al aparato y/o accidentes que pueden llegar a ser fatales. Existen partes dentro del receptor que no tienen un uso fuera del circuito y por lo tanto no le sirven al usuario. Abrir la caja del receptor o hacer cambios no autorizados cancelará la garantía.

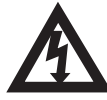

Para reducir el riesgo de incendio o *shock* eléctrico no exponga este aparato a la lluvia o a la humedad.

#### **ANUNCIO IMPORTANTE DE PROGRAMACIÓN (SOFTWARE)**

Como todos los productos controlados por software, puede ocurrir un comportamiento inesperado si el usuario trata de hacer operaciones de manera no rutinaria. Este producto, como casi cualquier otro producto de alta tecnología, está sujeto a fallas de programación ocultas y por lo tanto EchoStar NO PUEDE GARANTIZAR QUE TODAS LAS FUNCIONES, COMO EL BLOQUEO DE PROGRAMACIÓN PARA ADULTOS (Parental Control) FUNCIONEN COMO DEBEN BAJO TODAS LAS CIRCUNSTANCIAS. EchoStar procura mejorar dichas condiciones y aplicará las mejoras periódicamente.

#### **EQUIPO Y PROGRAMACIÓN (SOFTWARE) CUBIERTOS POR ESTE MANUAL DE USUARIO**

Nota: Esta Guía de Usuario aplica para los modelos M31E, M31D, DP301E y DP301D.

#### **DERECHOS DE AUTOR**

Copyright © 2006 EchoStar Technologies Corporation, Englewood, Colorado 80112. Todos los derechos reservados.

# **EQUIPO RECONSTRUIDO**

#### **INSTRUCCIONES DE SEGURIDAD**

- 1. No utilice este aparato cerca del agua.
- 2. Limpie únicamente con tela seca.
- 3. No bloquee las aperturas de ventilación; estas existen para permitir cierta ventilación al equipo; si las bloquea, está propiciando sobrecalentamiento en los circuitos que ocasionarán fallas en su equipo a mediano plazo.
- 4. No instale cerca de algún objeto que produzca calor como radiadores, registradores de calor, hornos o cualquier otro (incluyendo amplificadores) de este tipo.
- 5. El enchufe polarizado tiene dos puntas o patas, una más ancha que la otra. Si éstas no caben en la salida eléctrica, consulte a un electricista para reemplazar la salida obsoleta.
- 6. Proteia el cable eléctrico; trate de ubicarlo donde no sea pisado o perforado, especialmente en el enchufe, receptáculos de conveniencia y el punto de salida del aparato.
- 7. Utilice únicamente artículos agregados o accesorios sugeridos por el fabricante.
- 8. Desconecte su receptor durante tormentas eléctricas o cuando no sea usado por largos periodos de tiempo.
- 9. Refiera el mantenimiento a personal de servicio calificado. El mantenimiento es requerido cuando el aparato ha sido alterado de alguna forma, como cuando se ha dañado el cable eléctrico o el enchufe, le ha caído líquido u otros objetos, cuando el aparato ha sido expuesto a la lluvia o humedad, no está operando normalmente o se ha caído.

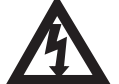

El aparato NO debe ser expuesto a contacto con líquidos u objetos que contengan líquidos como vasos.

# **CONSEJOS DE SEGURIDAD**

- Siempre desconecte el receptor ANTES de limpiar el aparato.
- El uso de accesorios o aparatos agregados que no sean recomendados por el fabricante del receptor cancelará la Garantía Limitada.
- NO ponga el receptor en un lugar encerrado, como un gabinete, sin la ventilación apropiada.
- NO instale el receptor en un lugar donde la temperatura sea menor a 4.5C° o exceda 45C°.
- NO almacene el receptor encima o debajo de otros artículos electrónicos.
- NO ubique velas u otros objetos que puedan derretirse sobre el receptor.
- Opere el receptor usando ÚNICAMENTE el tipo de fuente de electricidad indicado en la placa de datos de la parte posterior del equipo.
- Desconecte el cable eléctrico tomando el enchufe, NO jalando el cable.

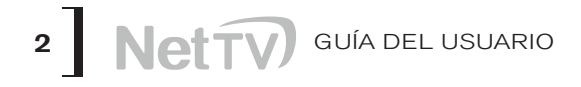

- NO sobrecargue las salidas eléctricas de las paredes o los cables de extensión ya que esto puede resultar en un peligro de incendio o shock eléctrico.
- s NUNCA inserte objetos de ningún tipo en cualquier abertura del receptor ya que puede tocar puntos peligrosos de alto voltaje o partes que puedan ocasionar corto. Esto podría resultar en un peligro de incendio o de shock eléctrico.
- NO ubique la antena cerca de circuitos eléctricos o lámparas, o donde pueda caer sobre dichas líneas o circuitos eléctricos. Cuando instale la antena, tenga mucho cuidado de no tocar estas líneas o circuitos eléctricos porque cualquier contacto podría ser FATAL.
- NO intente darle mantenimiento al aparato ya que abrir o remover las partes exteriores puede exponerle a altos voltajes y cancelará la Garantía Limitada. Refiera todos los mantenimientos al personal de servicio autorizado.
- Es recomendable conectar su equipo así como aparatos electrónicos a un regulador de voltaje con supresor de picos. Para mayor protección durante una tormenta eléctrica, o cuando el receptor deje de ser usado por largos periodos, desconéctelo de la salida eléctrica de la pared y/o desconecte los cables entre el receptor y la antena. Esto le proporcionará protección contra daños causados por rayos o problemas de aumentos repentinos de voltaje en su sistema eléctrico.

# **CAPÍTULO 1**

INTRODUCCIÓN

#### **BIENVENIDO A NET TV**

Gracias por elegir NET TV está a punto de experimentar la satisfacción y conveniencia del servicio DTH (Televisión directa al hogar) que le entrega lo mejor en calidad de imagen y sonido. NET TV provee un producto satelital que posee lo último en tecnología con alto rendimiento, comodidad de uso y una amplia variedad de opciones de entretenimiento.

#### **DESCRIPCIÓN**

Antes de usar el receptor satelital, un técnico profesional le instalará su sistema.

Para información sobre el sistema, lea el Capítulo 2, Partes del<br>Sistema; para información sobre una función o Sistema; para información sobre una función o característica específica lea el Capítulo 3, Uso del Sistema.

Si tiene algún problema al manejar el sistema o recibe un mensaje de error, use las tablas de solución de problemas al final de esta Guía.

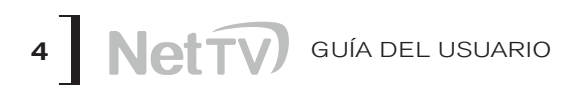

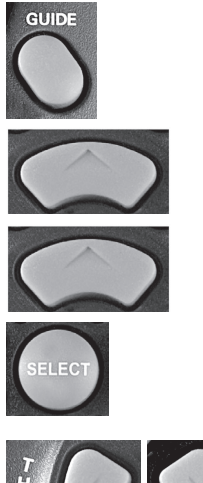

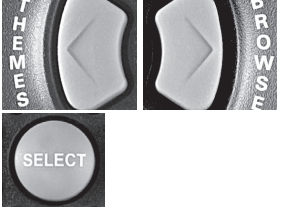

# **ENCONTRANDO PROGRAMAS PARA VER**

Primero, cerciórese de que el receptor esté encendido. Presione el botón POWER en el control remoto (botón rojo) o en su defecto el botón POWER en el receptor con su televisor sintonizando en el canal 3 ó 4. Verá aparecer el último canal que estuvo viendo; entonces proceda a ejecutar una de las dos maneras de conseguir información sobre los programas de televisión.

- Presione el botón *GUIDE*. Cuando Program Guide (Guía de Programas) aparezca en la pantalla, use los botones FLECHA ARRIBA o ABAJO para ver la información en otros canales. Después de seleccionar un programa en la Guía de Programación, Presione SELECT para poder verlo.
- **Nota:** La Guía de Programas provee un listado completo de todos los programas disponibles en todos los canales, incluyendo aquellos a los cuales usted no está inscrito (estos canales aparecen con un fondo rojo en la columna que tiene las siglas de cada canal).
- Mientras esté viendo un programa, presione el botón BROWSE (FLECHA DERECHA). Luego presione el botón ARRIBA y ABAJO. La información de otros canales aparecerá en la Browse Banner (Bandera de repaso) en la parte baja de la pantalla. Presione el botón SELECT para poder ver el nuevo programa.

## **SOBRE LA TELEVISIÓN SATELITAL**

La televisión satelital utiliza un satélite localizado en una órbita inmóvil sobre la Tierra para transmitir la programación de televisión y audio. Este tipo de órbita le permite al satélite mantenerse alineado sobre un mismo lugar en la superficie de la Tierra.

Una vez que la antena es apuntada hacia el satélite, ésta no necesita moverse para seguirlo.

## **CALIDAD DE LA SEÑAL SATELITAL**

#### **LLUVIA Y NIEVE**

Fuertes lluvias, nieve o nubes pueden bloquear la señal del satélite e interrumpir el servicio de programación. Al apuntar la antena hacia la señal satelital más fuerte durante la instalación, puede prevenir que la lluvia y la nieve interrumpan la señal. El servicio regresará una vez que las condiciones del tiempo mejoren.

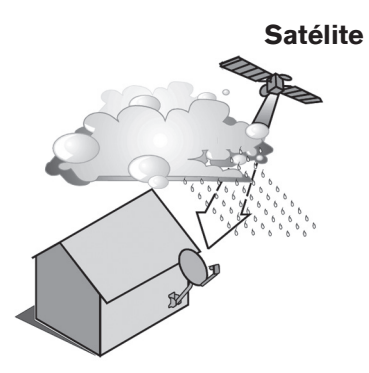

#### **INTERFERENCIA SOLAR**

Dos veces al año el Sol se coloca detrás del satélite de NET TV. El momento exacto cuando esto ocurre varía dependiendo del lugar, pero es cerca del comienzo de la primavera y otra vez cerca del comienzo del otoño. La interferencia solar dura unos cuantos minutos durante casi la misma hora por unos cuantos días, así que no se preocupe si esto ocurre.

Este es un suceso inevitable para todos los televisores que usan satélites y tiene un efecto perjudicial en muchos de los proveedores de programación. Durante este periodo no podrá ver ninguna programación en NET TV. Una vez que el Sol se haya desplazado la programación volverá a su normalidad.

#### **ACTIVANDO Y REACTIVANDO SU RECEPTOR**

Para activar o reactivar la programación en su receptor, comuníquese al teléfono de Atención a Clientes de su ciudad.

Nota: Para evitar posibles fallas futuras en su receptor, un técnico profesional debe realizar la configuración de su sistema.

#### **CÓMO CAMBIAR EL IDIOMA DEL MENÚ**

Para cambiar el idioma de su menú a inglés o español:

- 1. Presione MENÚ.
- 2. Seleccione **Ajuste del sistema** (opción 6). En esta nueva ventana seleccione **Instalación** (opción 1) y por último **Configurar Idioma** (opción 9).
- 3. En esta ventana (como se muestra en la figura), navegue con las teclas ARRIBA, ABAJO, IZQUIERDA y DERECHA hasta resaltar la opción Spanish/Español, despúes oprima la tecla *SELECT* y seleccione la opción Guardar oprimiendo nuevamente la tecla SELECT. Ahora su menú está en español.

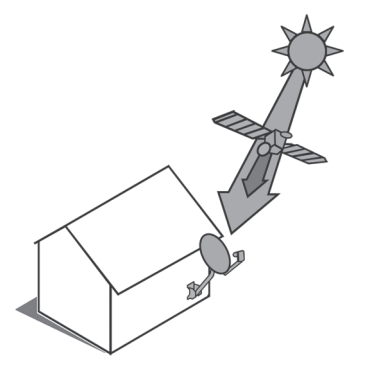

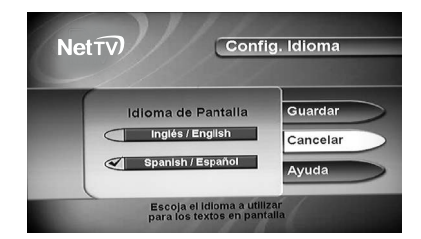

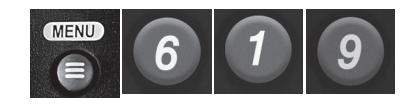

# **CAPÍTULO 2**

PARTES DEL SISTEMA

#### **PANEL FRONTAL DEL RECEPTOR**

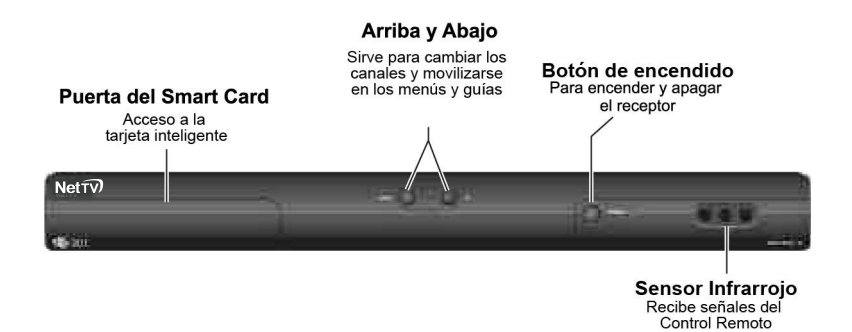

#### **PANEL POSTERIOR DEL RECEPTOR**

El panel posterior del receptor contiene las conexiones que usted usa para conectarlo a otros aparatos eléctricos. Dependiendo de la instalación que se haga, usted podrá tener acceso a sólo algunas de estas conexiones.

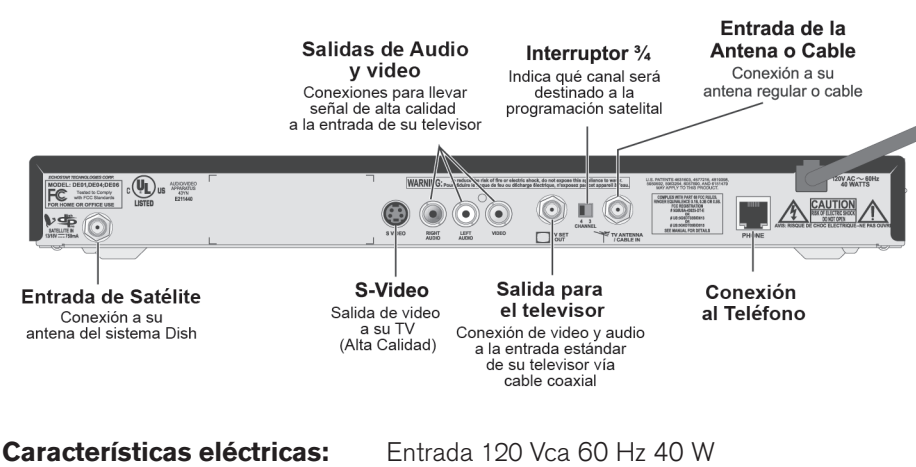

Salida 13/18 Vcc 750mA

#### **CONTROL REMOTO**

El control remoto NET TV permite ejecutar todas las funciones del receptor de su antena. Este control es de fácil operación porque tiene botones grandes y muy sencillos. Además, le permite ver la programación de la TV abierta o la TV satelital con sólo oprimir un botón.

## **FUNCIONES DE SU CONTROL REMOTO**

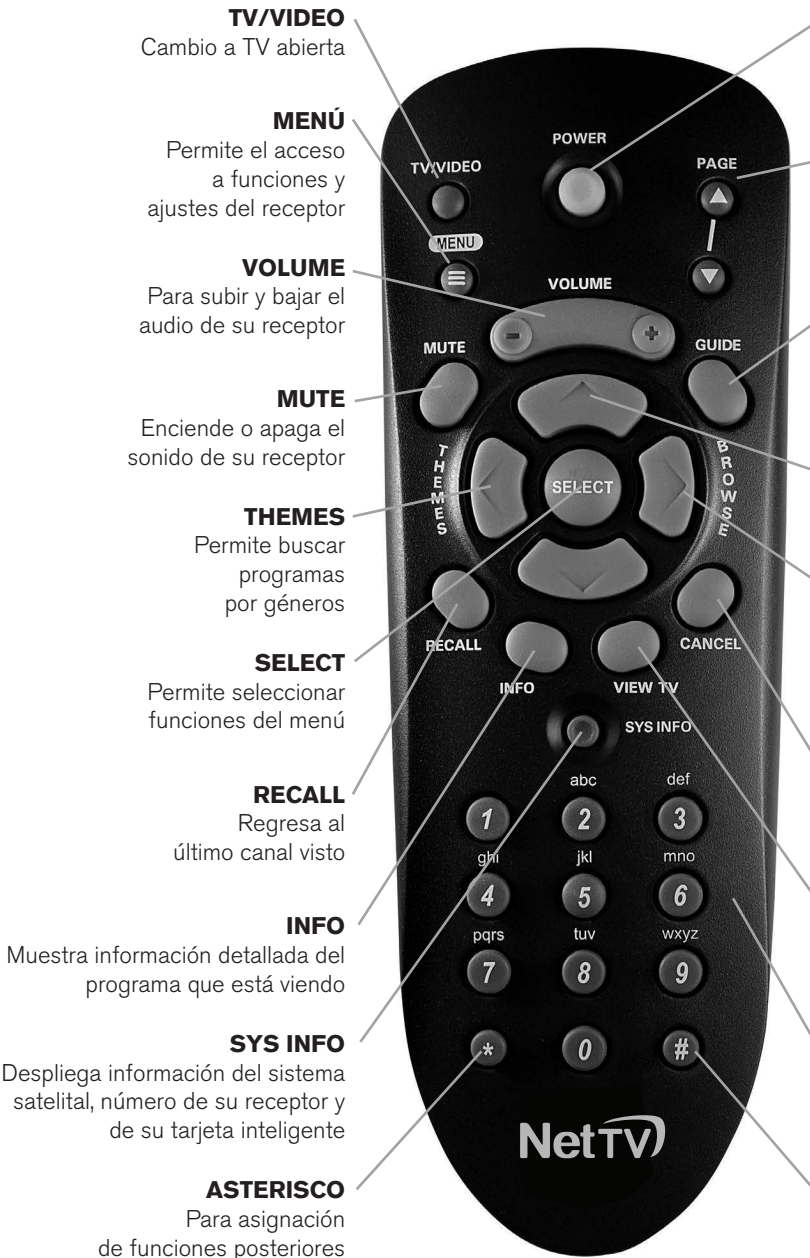

#### **Control remoto modelo: 1.5 NDB**

#### **POWER**

Enciende y apaga su receptor satelital NET TV

#### **PAGE**

Cambia de página en la Guía de Programación o en la lista de géneros, función THEMES

**GUIDE** Muestra la Guía deProgramación

#### **BOTONES DE FLECHAS**

Permite cambiar de canal y navegar por el menú

#### **BROWSE**

Permiteverpormediode un recuadro la programación que hay en otros canales mientras ve la TV

#### **CANCEL**

Sirve para salir del menú y de las pantallas seleccionadas

#### **VIEW**

Le indica qué canal y qué programa está viendo

#### **BOTONES NUMÉRICOS**

Permiteintroducir el número de un canal o navegar por el menú

#### **BOTÓN NÚMERO**

Para asignación de funciones posteriores

## **BATERÍAS DEL CONTROL REMOTO**

El control remoto viene con baterías AAA. Cuando reemplace las baterías, debe reemplazarlas todas. Utilice baterías del mismo tipo, por ejemplo, alcalinas o carbono de zinc y no mezcle baterías de diferente tipo. Las baterías alcalinas duran más tiempo.

- 1. Presione la tapa donde se encuentran las baterías insertadas y deslícela hasta removerla.
- 2. Saque las baterías viejas.
- 3. Coloque las baterías nuevas. Asegúrese de que el símbolo + esté en la marquilla del orificio que corresponda con el polo positivo de las baterías.
- 4. Encuentre la pestaña de la tapa y ubíquela en la parte inferior del orificio donde se encuentran las baterías y deslice la tapa hasta que cierre.

# **INICIO RÁPIDO DE SU CONTROL REMOTO**

Estas instrucciones muestran la forma más rápida para instalar su control remoto usando la configuración predeterminada en el Canal 3 ó 4.

En algunos estados o poblaciones se tiene señal de repetidora o canal local de TV abierta en la frecuencia del canal 3. En estos casos corresponde configurar el receptor en el canal 4.

1. Conecte el televisor **(TV SET OUT)** al receptor y la entrada de sintonización en el televisor. (Vea la figura).

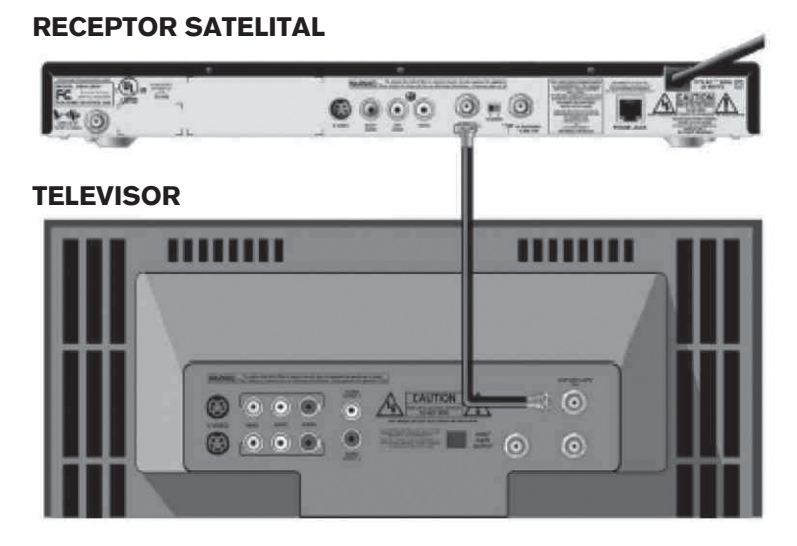

- 2. Configure el interruptor que está en la parte trasera de su receptor "CH 3 – 4" en la posición CH3 o CH4, según la frecuencia que no esté siendo ocupada en su localidad.
- 3. Encienda su TV.

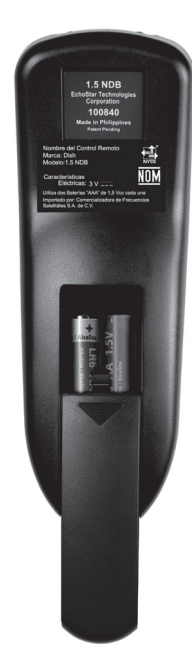

## **MENÚS**

Las siguientes páginas describen los MENÚS que el receptor muestra en la pantalla de su televisor.

Con su control remoto usted puede tener acceso al **MENÚ PRINCIPAL** que aparecerá en la pantalla de su TV.

#### Recomendaciones:

- Valide que su equipo esté conectado a la corriente eléctrica.
- Encienda su televisor.
- 3. Presione el botón **POWER** para encender su receptor NET TV.
- Empiece a disfrutar de su programación favorita.

#### **MENÚ PRINCIPAL**

Es la llave para entrar a los otros MENÚS. Cada opción muestra otro menú.

- Para entrar al **Menú principal** oprima el botón MENÚ en su control remoto.
- Aparecen las diferentes opciones numeradas del uno al siete, además de la opción cero CANCELAR.

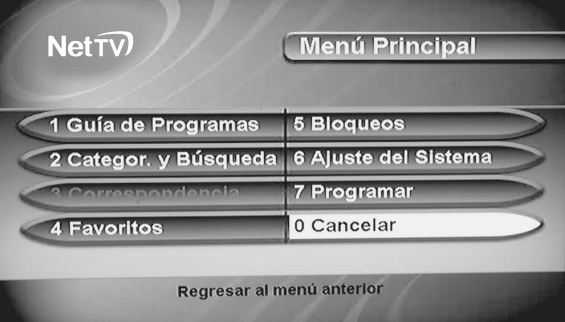

Para seleccionar cada uno de los submenús del Menú Principal, utilice su control remoto, presione los botones ARRIBA-ABAJO o IZQUIERDA-DERECHA y el botón SELECT para entrar al submenú o puede seleccionarlo desde el panel numérico de su control remoto presionando el número asignado a cada submenú.

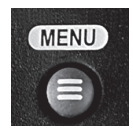

# **LOS SUBMENÚS DEL MENÚ PRINCIPAL SON:**

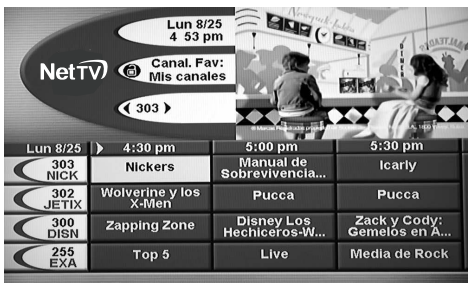

#### $Net\widehat{v}$ Categorías 1 Películas 6 Series / Especiales 7 Música / Arte 2 Deportes 3 Noticias / Negocios 8 Religión 9 Buscar 4 Familia / Niños 0 Cancelar 5 Educación

#### 1- **Guía de Programas.-**

Muestra la lista de canales y programación por hora de hasta 2 días. También cuenta con una ventana de  $\Box$  de pantalla que muestra el último programa que usted estaba viendo.

#### 2- **Categorías y Búsqueda.-**

Le permite elegir programas basados en su contenido. Ejemplo: películas, deportes, música, etc.

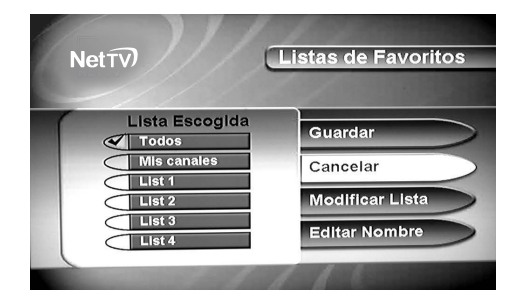

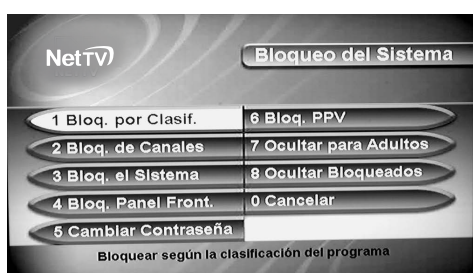

#### 4- **Favoritos.-** Le permite crear, cambiar o activar las listas de sus canales favoritos.

5- **Bloqueos.-** Este menú le permite bloquear o desbloquear canales y funciones del sistema.

#### **CAPÍTULO 2**

PARTES DEL SISTEMA

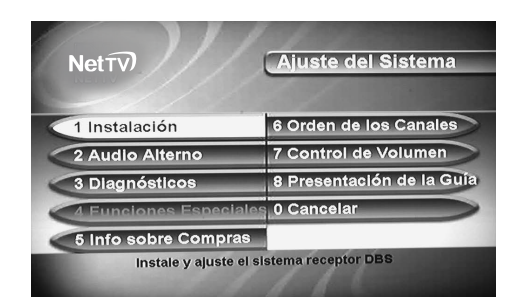

6- **Ajuste del sistema.-** Este menú se utiliza para realizar cambios en el Receptor del Sistema NET TV. Le recomendamos que este menú sólo sea utilizado con la Asesoría de Personal Calificado.

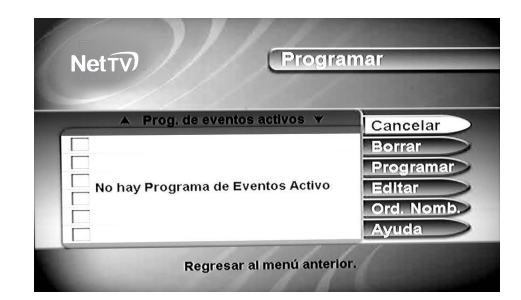

#### 7.- **Programar.-**  Este menú le permite programar un evento o canal en una fecha y hora determinada.

#### 0.- **Cancelar.-**

Esta función le permitirá regresar al MENÚ anterior sin aplicar el último cambio realizado.

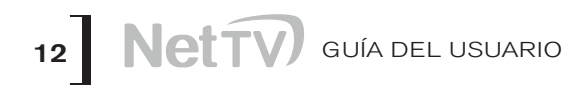

# **CAPÍTULO 3**

USO DEL SISTEMA

## **CAMBIANDO LOS CANALES**

- s Existen tres maneras básicas de cambiar los canales mientras se ve un programa:
- · En el control remoto, presione el botón de FLECHA HACIA ARRIBA o el botón FLECHA HACIA ABAJO hasta llegar al canal deseado.
- s Utilice los botones de números de su control remoto para acceder al canal deseado.
- Presione GUIDE y seleccione el canal deseado en la Guía de programas.

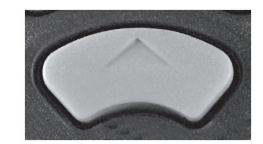

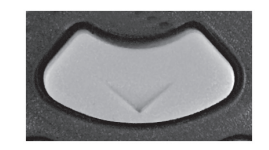

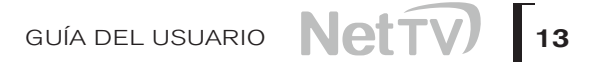

#### **USO DE LOS MENÚS**

Los menús que se muestran en la pantalla de televisión utilizando el receptor permiten seleccionar los programas de una manera rápida y fácil. Utilice los menús para controlar el receptor y para utilizar sus opciones de menú tal como poner una restricción, escoger un programa o crear una lista de favoritos.

#### **ABRIR LOS MENÚS**

Puede acceder a los menús de estas dos maneras:

- s Oprima MENÚ para abrir el **Menú Principal** luego seleccione cualquiera de los submenús del **Menú Principal**.
- Utilice el botón correspondiente en el control remoto. Por ejemplo, para abrir la Guía de Programas, presione GUIDE.

#### **CERRAR LOS MENÚS**

Para cerrar un menú y regresar al programa que está viendo presione en el control remoto el botón CANCEL.

**Nota:** Los menús se cerrarán sólo si no realiza ninguna acción después de varios minutos. Cualquier cambio que haya sido realizado sin ser guardado podrá perderse.

#### **OPCIONES DEL MENÚ**

1 Guía de Programas

Una opción del menú se ve así:

## **RESALTANDO UNA OPCIÓN EN EL MENÚ**

Para seleccionar una opción de menú, utilice los botones de FLECHA del control remoto para moverse en la pantalla dentro de las opciones de menú. Al hacer esto la opción que se elige aparecerá resaltada.

Compare la opción de menú resaltada con las opciones de menú no resaltadas en el ejemplo anterior.

1 Guía de Programas

## **SELECCIONANDO UNA OPCIÓN EN EL MENÚ**

Cuando seleccione una opción de menú, esa opción tendrá efecto inmediatamente. Podrá seleccionar una opción de menú de estas dos maneras:

Si la opción tiene un número cerca, presione el número en el control remoto que corresponda al número en el menú. Si hace esto, no necesitará resaltar la opción primero.

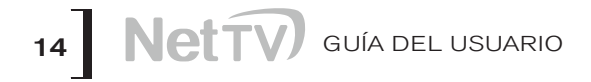

Con los botones de flechas del control remoto podrá resaltar la opción de menú deseada. Luego presione el botón SELECT en el control remoto.

## **LISTA DE OPCIONES EN EL MENÚ**

Cuando realice una selección en la lista, el receptor no aplica el cambio hasta que seleccione la opción **Guardar** u **Ok**. Si no desea guardar ningún cambio, seleccione la opción CANCELAR para descartar todos los cambios realizados en el menú.

Hay dos tipos de listas:

- Lista única de elección. Le permite escoger solamente una selección a la vez. Si usted elige otra opción, se deseleccionará la opción anterior.
- Lista de múltiples selecciones. Esta lista le permite seleccionar más de una opción al mismo tiempo. Si selecciona otra opción, su opción anterior se mantendrá seleccionada.

#### **RESALTANDO UNA OPCIÓN EN LA LISTA DE MENÚ**

Utilice los botones de FLECHA en el control remoto para resaltar la opción que desee elegir en la lista.

Las flechas negras en la lista le mostrarán dónde podrá moverse para resaltar una opción.

## **SELECCIONANDO UNA OPCIÓN EN LA LISTA DE MENÚ**

Para seleccionar una opción en la lista, resalte la opción y presione el botón SELECT en el control remoto. Asegúrese que selecciona las opciones **Guardar** u **OK** para guardar su selección. Seleccione la opción Cancelar para descartar su opción.

Cuando resalta una opción en la lista única de opciones se verá de esta manera: En este ejemplo la opción **Español** está resaltada.

Cuando resalta una opción en la lista de múltiples selecciones se verá de esta manera: En este ejemplo la opción **LIFE 108** está resaltada.

Cuando seleccione una opción en la lista se verá de esta manera:

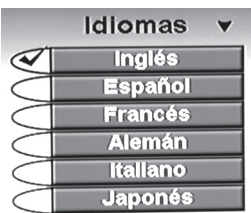

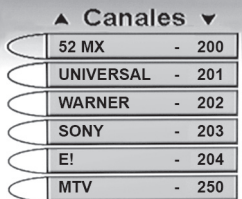

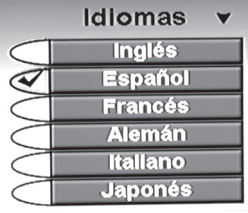

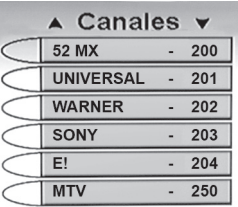

#### **CANCELAR UN PROCEDIMIENTO**

Para cancelar un procedimiento presione el botón CANCEL en el control remoto antes de realizar el último paso del procedimiento que esté realizando. Si esto no funciona, termine el procedimiento que estaba realizando.

#### **USO DE LA GUÍA DE PROGRAMAS**

La Guía de Programas que aparece en la pantalla de su televisor provee una lista completa de los canales y programas disponibles. Usted podrá utilizar la Guía de Programas para cambiar canales y para ver los horarios de los programas. La Guía de Programas muestra qué Lista de Favoritos está activada.

La **Guía de Programas** muestra los canales de acuerdo a la Lista de Favoritos que esté activa. Se pueden tener las siguientes opciones de listas de favoritos:

- **Todos los canales**. Muestra todos los canales del sistema NET TV, incluso a los QUE no está suscrito.
- Mis canales. Muestra los canales a los que se suscribió.
- Lista de Favoritos. Podrá añadir cuatro listas de favoritos que mostrarán únicamente los canales que desea ver. Vea la sección Crear o Cambiar Lista de Favoritos en la página 20.

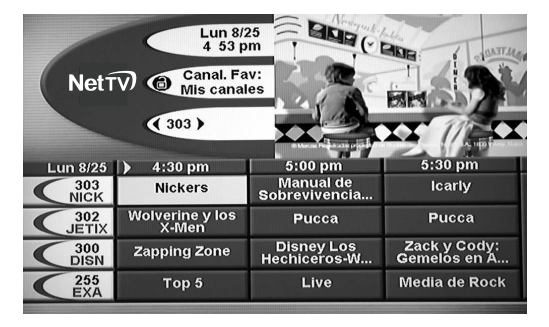

El receptor le permitirá continuar viendo el último

programa queusted estaba disfutando antes de solicitar la Guía de Programas.Para hacer esto abra el **Menú Principal**, luego seleccione **Ajuste del Sistema**, después la opción **Presentación de la Guía** y finalmente seleccione **Guía Parcial con Video**. Si prefiere una guía más grande (sin despliegue de video), seleccione la opción **Guía Completa sin Video** y guarde cambios. Cuando haga esta selección es posible que haya una demora breve antes de que aparezca la imagen. Un fondo rojo detrás de un canal seleccionado indica que no se ha suscrito a este canal y no podrá sintonizarlo.

La Guía de Programas muestra los programas que se transmiten en el momento de la consulta; además se puede consultar la programación de dos días posteriores.

La guía no muestra los programas que han terminado.Usted puede configurar la Guía de Programas para que liste canales en orden ascendente, con el número más alto del canal en la parte superior, o en orden decreciente, con el número más alto del canal en la parte inferior. Para hacer esto, abra el **Menú principal**, elija la opción de **Ajuste del Sistema**, elija la opción **Orden de los Canales** y seleccione **Ascendente** o la opción **Descendente** y guarde cambios.

#### **ABRIR LA GUÍA DE PROGRAMAS**

Hay dos maneras de abrir la Guía de Programas:

- Presione el botón GUIDE.
- Presione el botón MENÚ y seleccione la opción Guía de Programas.

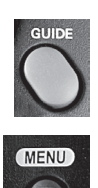

# **SELECCIONAR UN PROGRAMA EN LA GUÍA DE PROGRAMAS**

- 1. Use los botones de número para entrar al número de canal deseado. La Guía de Programas despliega un bloque de canales, incluyendo el canal que acaba de seleccionar.
- 2. Utilice los botones de FLECHA para moverse sobre los programas y resaltar el canal que desea ver.

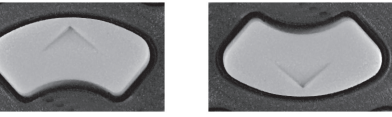

3. Podrá presionar el botón INFO para mayor información sobre el programa resaltado. Presione el botón CANCEL para regresar a la Guía de Programas.

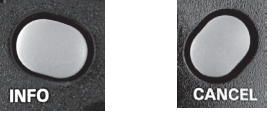

4. Presione el botón *SELECT* para cambiar a un nuevo canal.

Puede saltar la Guía de Programas hacia adelante o hacia atrás muchas horas a la vez. Para hacer esto, ingrese el número de la hora a la que desea acceder, utilizando los botones de número del control. Presione las FLECHAS IZQUIERDA o DERECHA para moverse hacia delante o hacia atrás respectivamente.

## **CERRAR LA GUÍA DE PROGRAMAS**

Para cerrar la Guía de Programas y no cambiar el canal, presione el botón CANCEL en el control remoto. El receptor mostrará el programa que estaba viendo antes de abrir la Guía de Programas.

#### **USO DEL MENÚ DE PROGRAMACIÓN**

El Banner que aparece en la pantalla de su televisor, provee información sobre el programa que está viendo. El receptor muestra este menú por unos segundos en la parte superior de la pantalla de televisión cada vez que cambia de canal.

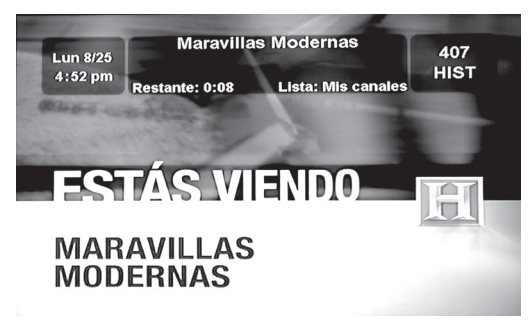

Oprimir el botón de View TV

## **USO DEL MENÚ DE BÚSQUEDA**

Podrá navegar en el menú para cambiar canales o para ver qué otros programas están disponibles sin tener que cambiar el programa que está viendo. El receptor despliega la información en el canal que está viendo en la parte superior de su pantalla y el Menú de búsqueda mostrará la información

en la parte inferior de la pantalla. Presione las FLECHAS ARRIBA o ABAJO para ver los programas que están pasando en otros canales. La información de estos canales aparecerá al final de la pantalla de Televisión.

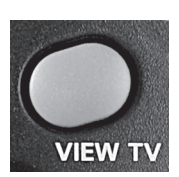

**Nota:** El Menú de búsqueda sólo mostrará los canales activos en la lista de favoritos que se indican en el Menú de búsqueda. Por ejemplo, si todos los canales de la lista de favoritos está activa, el menú mostrará todos los canales. Si la lista Mis Canales está activa, el navegador mostrará sólo los canales a los cuales usted está suscrito.

Si ha programado la Guía de Programas para ocultar los canales de adultos y el receptor se encuentra bloqueado, el menú no despliega estos canales.

Cómo utilizar el Menú de búsqueda:

- 1. Presione en el control remoto el botón de FLECHA DERECHA para abrir el navegador.
- 2. Para cambiar de canal, podrá hacerlo de 2 maneras:
- Ingrese el número de canal o programa que desea ver utilizando los botones de número.
- Presione las FLECHAS ARRIBA O ABAJO para acceder al canal que desea ver.
- 3. Presione el botón de la FLECHA DERECHA para ver el programa siguiente. Presione el botón de la FLECHA IZQUIERDA para regresar al programa que estaba viendo.
	- Podrá presionar el botón de INFO para más información sobre el programa seleccionado.

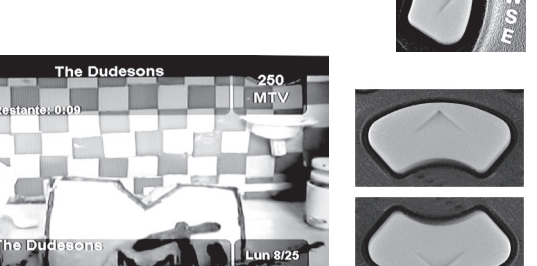

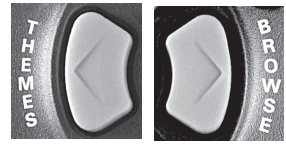

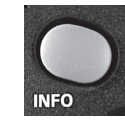

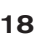

- 5. Presione el botón *SELECT* para cambiar al programa que desea ver.
- 6. Para cerrar el navegador, presione el botón *CANCEL* en el control remoto. El receptor regresará al programa que estaba viendo.

# **USO DE BOTÓN THEMES (GÉNEROS)**

# **GÉNEROS DE PROGRAMACIÓN**

El botón THEMES hace referencia a los géneros de programación que usted podrá disfrutar.

Podrá listar o programar por géneros de contenido (por ejemplo sólo películas o sólo deportes).

Podrá listar rápidamente los programas relacionados a ese género y elegir el programa que desee.

- 1. Para abrir el menú *THEMES* (por géneros de programación), presione el botón de FLECHA IZQUIERDA.
- 2. Muévase sobre el menú de *THEMES* utilizando las FLECHAS ARRIBA o ABAJO y seleccione una categoría.
- 3. Resalte el programa deseado en la lista de programas.
- 4. Presione el botón SELECT para ver un programa.

## **USO DE LA OPCIÓN DE BÚSQUEDA**

La opción de Búsqueda de su receptor satelital permite encontrar fácilmente los programas que desea ver.

- 1. Presione el botón THEMES para acceder a los géneros de programación.
- 2. Seleccione Buscar.
- 3. Mueva sobre las opciones hasta resaltar la casilla de "Nombre".
- 4. Utilice las FLECHAS ARRIBA, ABAJO, IZQUIERDA o DERECHA para navegar sobre el teclado virtual y seleccione las letras que desee.

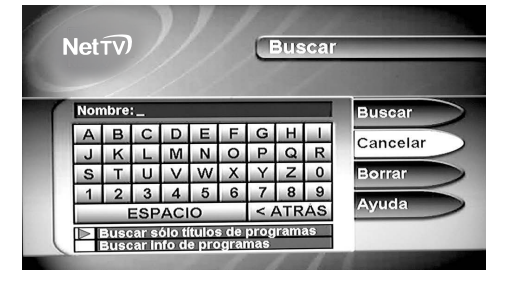

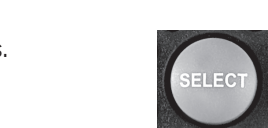

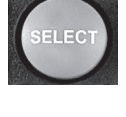

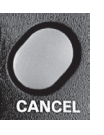

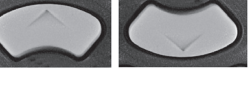

5. Cuando haya ingresado el nombre, baje para elegir entre dos opciones:

**Buscar sólo títulos de programas:** Seleccione esta opción cuando esté seguro que la(s) palabra(s), que ha ingresado son parte del título del evento.

#### **Buscar info. de programas:**

Cuando se complete la búsqueda, verá una lista en la pantalla por nombres de los programas y los tiempos de inicio y terminación.

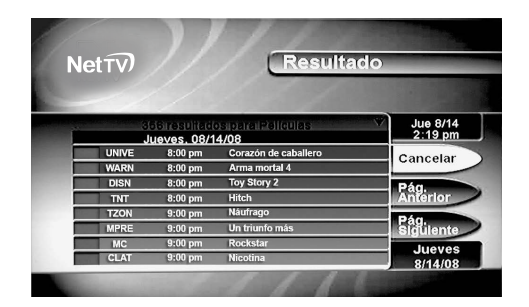

- 6. Resalte el programa que desea ver y presione SELECT.
- 7. Si el programa ocurre en el futuro, se abrirá una ventana de menú para crear un reloj de eventos. Seleccione crear para grabar este programa.

#### **USO DE LA LISTA DE FAVORITOS**

La lista de favoritos le permite desplegar solamente sus canales favoritos en la Guía de Programas. Podrá crear y cambiar la lista, añadiendo y eliminando los canales que desee. Podrá tener un número ilimitado de canales favoritos pero deberán estar agrupados en no más de cuatro listas.

- Cuando active una lista de favoritos, la Guía de Programas desplegará únicamente los programas de esa lista. Además, el receptor omitirá canales que no se encuentren en esa lista cuando utilice los botones de las FLECHAS ARRIBA o ABAJO del control remoto para cambiar los canales.
- La Lista "Mis Canales" contiene todos los canales de su suscripción. No podrá realizar ningún cambio a la lista "Mis Canales", excepto si cambia los canales de su suscripción.
- Cada lista de favoritos cuenta con un color único en la Guía de Programas. Podrá asignar un nombre a cada lista. Cuando recibe por primera vez el receptor, las cuatro listas se llaman, List 1, List 2, List 3, List 4. Estas listas se encuentran temporalmente vacías hasta que añada canales a cada una de ellas.

## **CREAR O CAMBIAR LA LISTA DE FAVORITOS**

Podrá crear, añadir y eliminar canales de la lista de favoritos.

- 1. Presione el botón MENÚ.
- 2. Seleccione la opción Favoritos.
- 3. Seleccione la lista de favoritos que desea crear o cambiar.
- 4. Seleccione la opción Modificar lista.

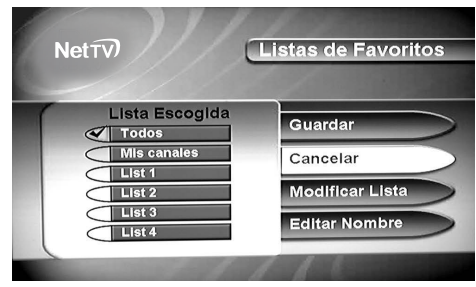

**Nota:** En cualquier momento usted podrá seleccionar la opción de Borrar lista para remover todos los canales de la lista actual. Esto no aplica a las opciones Todos y Mis canales.

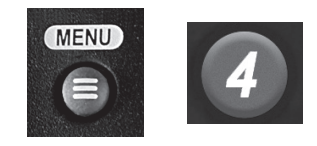

- 5. En la lista de canales, resalte el canal que desea añadir a la lista de favoritos.
- 6. Presione el botón *SELECT* para añadir el canal resaltado a la lista de favoritos. Aparecerá una marca de selección al lado del canal elegido.

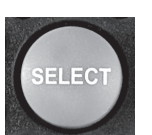

- 7. Repita los pasos 5 y 6 hasta que haya añadido todos los canales que desea.
- 8. Para eliminar canales de la lista de favoritos, seleccione el canal de la lista. La marca de selección al lado del canal desaparecerá.
- 9. Seleccione la opción Guardar para salvar todos los cambios en la lista de favoritos.

## **ACTIVANDO UNA LISTA DE FAVORITOS**

Si la Guía de programas está abierta, presione el botón GUIDE para seleccionar la siguiente lista de favoritos. Presione el botón GUIDE de nuevo para escanear a través de todas las listas disponibles.

## **CAMBIAR EL NOMBRE DE LA LISTA DE FAVORITOS**

- 1. Presione el botón MENÚ.
- 2. Seleccione la opción Favoritos.
- 3. Seleccione la lista de favoritos que desea modificar.
- 4. Seleccione la opción Editar nombre de lista para abrir el teclado virtual.
- Nota: No podrá cambiar el nombre de las listas "Todos" o "Mis canales".

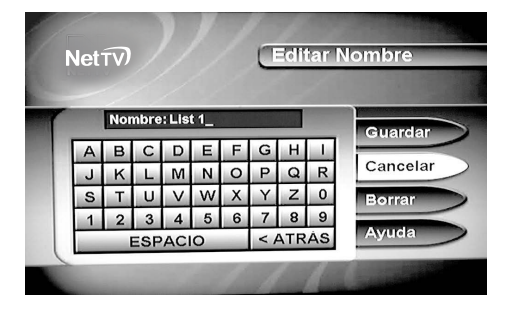

5. Seleccione una letra en el teclado de la pantalla. Repita hasta deletrear el nombre deseado. Podrá ingresar hasta 8 caracteres, incluyendo espacios. Si es necesario, seleccione la opción ESPACIO para insertar un espacio en el nombre o la opción ATRÁS para corregir una letra.

Nota: Una Lista debe tener al menos un caracter. Dos listas no podrán tener el mismo nombre.

**Nota:** Al mismo tiempo, podrá seleccionar Borrar para eliminar el nombre.

6. Seleccione Guardar.

#### **USO DEL MENÚ DE BLOQUEOS**

#### **BLOQUEO DE CANALES**

Como primer paso usted deberá programar los seguros de los canales que quiera. Una vez programados los seguros de los canales, deberá bloquear el receptror y entonces todos los canales con seguros quedarán bloqueados.

Si usted desbloqueara el receptor entonces podrá modificar los seguros de los canales que desee, pero sólo cuando vuelva a bloquear el receptor, las modificaciones a los seguros de los canales vuelven a tener efecto.

Este menú permitirá bloquear cualquier canal no deseado, incluyendo canales o programación de adultos.

# **CÓMO SELECCIONAR LOS BLOQUEOS: UN PROCESO DE DOS PASOS**

- 1. Cree una contraseña de 4 dígitos.
- 2. Bloquee el receptor. Cuando el receptor esté bloqueado cualquiera que desee ingresar a los ítems bloqueados deberá ingresar la contraseña.

#### **CUANDO HA BLOQUEADO EL RECEPTOR**

Si trata de ingresar a un ítem bloqueado o trata de abrir el menú de Bloqueos, el receptor despliega un mensaje solicitándole la contraseña correspondiente.

El receptor le permite realizar tres intentos para ingresar la contraseña correcta. Si falla en ingresar la contraseña correcta, el receptor no le permitirá intentar más veces durante varios minutos.

Si ha ingresado la contraseña correcta, podrá acceder a los ítems bloqueados y podrá abrir el menú Bloqueos.

Si sale o cierra el menú Bloqueos, deberá ingresar de nuevo la contraseña para acceder al ítem o abrir el menú de nuevo.

# **CREACIÓN DE UNA CONTRASEÑA**

Para bloquear el receptor deberá crear una contraseña para que tenga efecto. Si olvida su contraseña, deberá llamar al número de Atención a Clientes.

Para crear una contraseña:

- 1. Presione el botón MENÚ para ver el menú principal.
- 2. Seleccione la opción 5 Bloqueos para llegar al menú 3 Bloqueo del Sistema.
- **Nota:** Si el receptor muestra el mensaje solicitándole una contraseña, el receptor se encuentra bloqueado actualmente.
	- 3. lngrese y verifique una contraseña utilizando los botones con número. El receptor mostrará un asterisco (\*) por cada caracter que ingrese.
	- 4. Memorice su contraseña. De ahora en adelante deberá ingresar esta contraseña para bloquear o desbloquear el receptor.
	- 5. Resalte y seleccione la opción  $OK$ . Re-ingrese la contraseña. Todos los bloqueos que ha programado se encuentran en efecto.

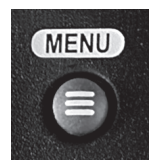

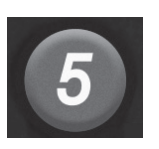

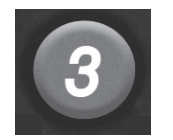

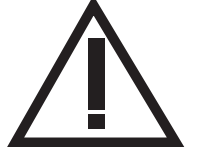

# **CREANDO O CAMBIANDO EL CONTENIDO DEL CÓDIGO DE BLOQUEO**

Por favor tenga en cuenta lo siguiente: Los bloqueos utilizan los códigos asignados originalmente por los proveedores del programa. El contenido actual del programa podrá diferir de la clasificación que le dé. Ningún sistema de clasificación garantiza que bloqueará todo tipo de material. Como todos los otros bloqueos, éstos sólo entrarán en efecto cuando el receptor esté bloqueado. Usted podrá bloquear cualquier programa. Los bloqueos de algunos televisores no aplican a los programas satelitales. La clasificación de los programas de televisión son diferentes a los de las películas.

Debido a esto la programación de los bloqueos de programa se basan en códigos de clasificación. Luego, cuando el receptor está bloqueado, sólo alquien que sepa las contraseñas podrá ver estos programas.

1 Presione el botón MENIL

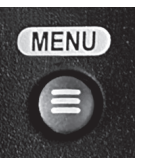

2. Seleccione la opción Bloqueos. Si el receptor está bloqueado, ingrese la contraseña utilizando los botones de número. El receptor mostrará (\*) a medida que se ingresen los caracteres de la contraseña. Tan pronto como haya ingresado la contraseña de cuatro dígitos el receptor le permitirá elegir la opción OK. Presione el botón SELECT.

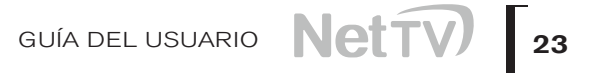

- 3. Seleccione la opción Bloqueo por clasificación. Resalte la clasificación que sea más restrictiva que la clasificación que se encuentra seleccionada. Presione el botón *SELECT* para bloquear la clasificación resaltada.
- Nota: Todas las clasificaciones que sean más restrictivas que las que se encontraban seleccionadas serán también seleccionadas. Por ejemplo, si su seguro es PG-13 en la calificación del programa, todos los demás programas con clasificacion R, NC-17 y NR/AO serán bloqueados al mismo tiempo.
- 4. Seleccione los códigos de clasificación detallada si quiere bloquear también este tipo de clasificación.
- 5. Para desbloquear un código de clasificación seleccione el código y luego presione SELECCIONAR.
- 6. Seleccione la opción GUARDAR para salvar los cambios realizados.
- 7. Si el receptor no se encuentra bloqueado, deberá bloquearlo para permitir que tengan efecto los bloqueos creados.

# **CREACIÓN O CAMBIO DE BLOQUEO DE CANALES**

**Nota:** Podrá bloquear cualquier canal.

- 1. Presione el botón MENÚ.
- 2. Seleccione la opción Bloqueos.
- 3. Si el receptor está bloqueado, ingrese la contraseña utilizando los botones de número. El receptor mostrará (\*) a medida que se ingresen los caracteres de la contraseña. Tan pronto como haya ingresado la contraseña de cuatro dígitos, el receptor le permitirá elegir la opción OK. Presione el botón SELECT. Seleccione la opción Bloqueo de canales.
- 4. Seleccione el canal que desea bloquear. De ser necesario, presione los botones de FLECHA ARRIBA o ABAJO para ver los canales deseados. También podrá ingresar a cada canal utilizando los botones de número.
- 5. Oprima el botón SELECT para bloquear o desbloquear los canales resaltados. Si hay una marca de selección en el canal, es porque está bloqueado actualmente.
- 6. Seleccione la opción GUARDAR para salvar los cambios.
- 7. Si el receptor no se encuentra bloqueado, deberá bloquearlo para poder poner en efecto los bloqueos que ha creado.

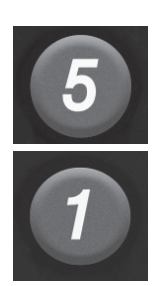

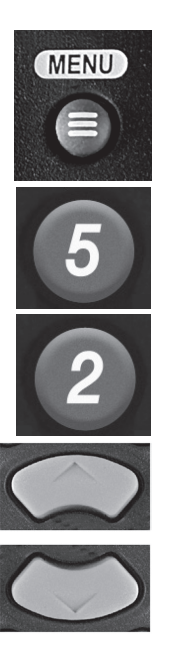

#### **BLOQUEAR EL RECEPTOR**

- 1. Presione el botón MENÚ
- 2. Seleccione la opción Bloqueos.
- 3. Seleccione la opción 3 Bloqueo del sistema. El receptor mostrará el mensaje solicitándole la contraseña.
- **Nota:** Si esta opción aparece como Sistema desbloqueado es porque el receptor se encuentra bloqueado.
- 4. lngrese y revise su contraseña utilizando los botones de número. El receptor mostrará (\*) a medida que ingrese los dígitos de su contraseña. Memorice su contraseña. De ahora en adelante deberá ingresar esta contraseña para bloquear o desbloquear el receptor.
- 5. Seleccione la opción OK e ingrese la contraseña de nuevo.

#### **DESBLOQUEAR EL RECEPTOR**

Si desbloquea el receptor, deje los bloqueos sin cambios y luego bloquee el receptor de nuevo; se mantendrán en efecto los mismos bloqueos que tenía anteriormente.

- 1. Presione el botón MENÚ.
- 2. Seleccione la opción 3 Bloqueos.
- 3. Con el receptor bloqueado, deberá ingresar la contraseña con los botones de número. El receptor mostrará (\*) a medida que ingrese los dígitos de su contraseña. Tan pronto como haya ingresado la contraseña de cuatro dígitos, el receptor le permitirá elegir la opción OK.
- 4. Presione el botón *SELECT*.
- 5. Seleccione la opción de Desbloqueo del sistema.
- **Nota:** Si esta opción aparece como Bloqueo de Sistema es porque el receptor se encuentra desbloqueado.

![](_page_26_Picture_16.jpeg)

![](_page_26_Picture_17.jpeg)

![](_page_26_Picture_18.jpeg)

![](_page_26_Picture_19.jpeg)

![](_page_26_Picture_20.jpeg)

![](_page_26_Picture_21.jpeg)

## **BLOQUEAR EL PANEL FRONTAL DEL RECEPTOR CON LOS BOTONES DEL CONTROL**

Éste evita que cualquiera pueda cambiar los canales, pero no bloquea los botones del control remoto.

Para bloquear los botones del Panel frontal del receptor haga lo siguiente:

- 1. Presione el botón MENIJ.
- 2. Seleccione la opción Bloqueos. Si el receptor está bloqueado, deberá ingresar la contraseña con los botones de número. El receptor mostrará (\*) a medida que ingrese los dígitos de su contraseña. Tan pronto como haya ingresado la contraseña de cuatro dígitos, el receptor le permitirá elegir la opción OK. Presione el botón SELECT.
- 3. Seleccione la opción Bloqueo Panel Frontal.
- 4. Seleccione la opción SÍ.
- 5. Si el receptor no se encuentra bloqueado deberá bloquearlo para poner en funcionamiento los bloqueos que acaban de ser creados.

## **DESBLOQUEANDO EL PANEL FRONTAL DEL RECEPTOR CON LOS BOTONES DE CONTROL**

Para desbloquear los botones del Panel frontal del receptor deberá utilizar los botones del control remoto.

- 1. Presione el botón MENÚ.
- 2. Seleccione el número 5 Bloqueos. Si el receptor está bloqueado deberá ingresar la contraseña con los botones de número. El receptor mostrará (\*) a medida que ingrese los dígitos de su contraseña. Tan pronto como haya ingresado la contraseña de cuatro dígitos el receptor le permitirá elegir la opción OK. Presione el botón SELECT.
- 3. Seleccione la opción Bloqueo del Panel frontal.
- 4. Elija SÍ.

![](_page_27_Picture_15.jpeg)

![](_page_27_Picture_16.jpeg)

![](_page_27_Picture_17.jpeg)

![](_page_27_Picture_18.jpeg)

![](_page_27_Picture_19.jpeg)

![](_page_27_Picture_20.jpeg)

#### **OCULTAR LOS CANALES DE ADULTOS**

Esto evitará que aparezcan estos canales en la Guía de Programas, en la lista de Categorías y en el Menú de búsqueda. Evite que alguien escoja estos canales utilizando los botones de FLECHAS ARRIBA o ABAJO o con los botones del control remoto de número.

Para ocultar los canales de adultos:

- 1. Presione el botón MENÚ.
- 2. Seleccione la opción Bloqueos. Si el receptor está bloqueado deberá ingresar la contraseña con los botones de número. El receptor mostrará (\*) a medida que ingrese los dígitos de su contraseña. Tan pronto como haya ingresado la contraseña de cuatro dígitos el receptor le permitirá elegir la opción OK. Presione el botón SELECT.
- 3. Seleccione la opción Ocultar para adultos.
- 4. Si el receptor no se encuentra bloqueado deberá bloquearlo para poder hacer efectiva esta operación.

Para mostrar los canales de adultos:

- 1 Presione el botón MENIL
- 2. Seleccione la opción Bloqueos. Si el receptor está bloqueado, deberá ingresar la contraseña con los botones de número. El receptor mostrará (\*) a medida que ingrese los dígitos de su contraseña. Tan pronto como haya ingresado la contraseña de cuatro dígitos el receptor le permitirá elegir la opción OK. Presione el botón SELECT.
- 3. Seleccione la opción Mostrar canales de adultos.

# **ABRIR UN CANAL BLOQUEADO O ABRIR EL MENÚ DE BLOQUEOS**

- 1. Seleccione el canal que se encuentra bloqueado. Para abrir el menú de Sistema de bloqueos y Ocultar para adultos, seleccione la opción Bloqueos en el menú principal.
- 2. El receptor desplegará un mensaje de atención avisándole que hay un ítem que se encuentra bloqueado.
- 3. lngrese la contraseña utilizando los botones de número. El receptor desplegará asteriscos (\*) mientras ingresa los dígitos. Tan pronto como ingrese los cuatro dígitos de la contraseña el receptor resaltará la opción de OK.

![](_page_28_Picture_16.jpeg)

![](_page_28_Picture_17.jpeg)

![](_page_28_Picture_18.jpeg)

**MENU** 

![](_page_28_Picture_19.jpeg)

#### **CAMBIAR UNA CONTRASEÑA EN EL RECEPTOR**

- 1. Presione el botón MENÚ.
- 2. Seleccione la opción Bloqueos. Si el receptor se encuentra bloqueado ingrese la contraseña utilizando los botones de número. El receptor desplegará asteríscos (\*) mientras ingresa los dígitos. Tan pronto como ingrese los cuatro dígitos de la contraseña el receptor resaltará la opción de OK.
- 3. Presione el botón SELECT.
- 4. Seleccione la opción 5 Cambiar contraseña.
- 5. lingrese la contraseña actual utilizando los botones de número. Tan pronto como ingrese la contraseña de cuatro dígitos el receptor resaltará la opción de OK.
- 6. Presione el botón *SELECT*.
- 7. lingrese la nueva contraseña utilizando los botones de número. Tan pronto como ingrese la contraseña de cuatro dígitos el receptor resaltará la opción de OK.
- 8. Seleccione la opción de OK para cambiar la contraseña.
- 9. lngrese la nueva contraseña de nuevo utilizando los botones de número. El receptor desplegará asteriscos (\*) mientras ingresa los dígitos. Tan pronto como ingrese los cuatro dígitos de la contraseña el receptor resaltará la opción de OK. Memorice la nueva contraseña. De ahora en adelante deberá ingresar esta contraseña para bloquear o desbloquear el receptor.

#### **REINICIAR EL RECEPTOR**

Utilice estas instrucciones si desea reiniciar el receptor para tener las opciones iniciales de cuando fue instalado.

- **Nota:** Reiniciar el receptor descartará todas las listas de favoritos excepto las de Todos y Mis Canales.
- **Nota:** Si ha programado algún bloqueo en el receptor, este bloqueo se mantendrá. Si el receptor se encuentra desbloqueado, cualquier bloqueo se perderá. No podrá reiniciar el receptor para que regrese a sus opciones iniciales; si lo que desea es descartar la contraseña que ha olvidado, solamente el Área de Atención a Clientes podrá reiniciar el receptor para eliminar el bloqueo del receptor.
- 1. Presione el botón MFNU.
- 2. Seleccione la opción Ajuste del sistema.

![](_page_29_Picture_17.jpeg)

![](_page_29_Picture_18.jpeg)

![](_page_29_Picture_19.jpeg)

- 3. Después Instalación.
- 4. Seleccione Restaurar Configuración. El receptor desplegará un mensaje de aviso, solicitándole que confirme que desea reiniciarlo.
- 5. Seleccione la opción SÍ para confirmar el reinicio. El receptor se reiniciará y luego se desplegará el menú de Instalación y programación.

#### **CAMBIAR LA PROGRAMACIÓN DE IDIOMAS**

Usted será capaz de realizar cambios de lenguaje en algunos programas. Un idioma alterno puede no estar disponible para todos los programas. Algunos programas, tales como películas, muestran que al comienzo tienen la alternativa disponible de un idioma alterno. Un idioma alterno sólo corresponde a la parte de sonido del programa y no cambia el lenguaje utilizado en el menú que se despliega en el receptor.

- 1. Presione el botón MENÚ.
- 2. Seleccione Ajuste del Sistema.
- 3. Ingrese a la opción Audio Alterno.
- 4. Seleccione el idioma que desea de la lista de idiomas.
- **Nota:** Alterno provee una descripción del programa visual para los clientes invidentes.
- 5. Seleccione Guardar para Salvar el idioma deseado. El receptor desplegará el menú de Ajuste del sistema.
- 6. Presione CANCELAR para salir del menú de Ajuste del sistema.

![](_page_30_Picture_14.jpeg)

![](_page_30_Picture_15.jpeg)

![](_page_30_Picture_16.jpeg)

# **CAPÍTULO 4**

**REFERENCIA** 

TABLAS DE SOLUCIÓN DE PROBLEMAS

Utilice estas tablas si tiene problemas al usar el sistema. Busque una descripción del problema en esta sección. Muchos problemas son ocasionados por malentendidos básicos acerca de cómo funciona el sistema, especialmente cuando apenas se está familiarizando con el mismo. Estas tablas cubren muchos problemas, usualmente con una solución simple para cada uno.

Para solucionar un problema en particular, realice lo siguiente:

- 1. Revise la sección de esta Guía que se relaciona con su problema.
- 2. Si no puede encontrar la solución, busque la sección en las siguientes tablas que se relacione con su problema.
- 3. Lea la columna "¿Qué está sucediendo?", hasta que encuentre el problema.
- 4. Lea la información en la columna "Posible causa".
- 5. Intente cada una de las soluciones sugeridas en la columna "¿Qué hacer?".
- 6. Algunas veces reiniciar el receptor puede arreglar un problema menor.
- 7. Asegúrese de que su control remoto tenga baterías nuevas. Si ve la advertencia de Baterías bajas en la pantalla de su televisor, es hora de cambiarlas.
- 8. Revise si hay algo que podría bloquear la señal satelital (por ejemplo, ramas de un árbol, nieve, etc.).

#### **MENSAJES EN PANTALLA**

Esta tabla describe algunos mensajes que pueden aparecer en su pantalla; están organizados por NÚMERO DE MENSAJE. Busque el número de mensaje en la esquina superior derecha del mensaje en su pantalla y luego encuentre el número correspondiente en esta tabla.

![](_page_32_Picture_269.jpeg)

#### **REFERENCIA**

![](_page_33_Picture_253.jpeg)

![](_page_34_Picture_238.jpeg)

#### **USANDO SU CONTROL REMOTO**

![](_page_34_Picture_239.jpeg)

#### **ESCUCHANDO UN PROGRAMA**

![](_page_35_Picture_299.jpeg)

#### **VIENDO UN PROGRAMA**

![](_page_35_Picture_300.jpeg)

# **VIENDO UN PROGRAMA**

![](_page_36_Picture_277.jpeg)

# **USANDO LOS MENÚS**

![](_page_36_Picture_278.jpeg)

# **USANDO LA GUÍA DE PROGRAMACIÓN O DEL MENÚ DE BÚSQUEDA**

![](_page_37_Picture_284.jpeg)

## **USANDO LOS BLOQUEOS**

![](_page_37_Picture_285.jpeg)

# **PÓLIZA DE GARANTÍA** Net<sup>'</sup>

MVS NET S.A. DE C.V., con domicilio ubicado en Calzada de Tlalpan No. 1924, Colonia Churubusco Country Club, C.P. 04210, Coyoacán, Ciudad de México, garantiza por el término que dure la relación contractual, los componentes en todas sus partes y accesorios contra cualquier defecto de fabricación y funcionamiento, en uso doméstico normal, a partir de su fecha de adquisición, sin costo adicional para el Consumidor, incluidos los gastos de transportación del producto presuntamente defectuoso para ser revisado y en su caso reemplazado por personal especializado de MVS NET S.A. DE C.V.; dentro de la red de servicio indicado en la página de internet nettv.com.mx respectivamente de acuerdo a los servicios contratados, en donde encontrará el proceso para hacer válida su garantía.

Una vez concluida la relación contractual, esta garantía quedará cancelada y el suscriptor responderá por cualquier descompostura que sufra el equipo por causas imputables al mismo, debiendo cubrir el costo de la reparación o reemplazo por cada decodificador y/o equipo terminal dependiendo del servicio o servicios contratados.

# **CONDICIONES**

La garantía podrá hacerse efectiva realizando el siguiente procedimiento:

**1.** Contactar al Centro de Atención a Clientes en el teléfono 55 96 28 34 74 o 55 56 10 10 10. Deberá proporcionar los datos e información del servicio contratado, para poder brindarle la atención a su solicitud, la cual puede ser por ejemplo: a) folio del Contrato, b) número de identificación del Suscriptor, c) domicilio, d) teléfono, e) e-mail, etc.

**2.** Permitir y apoyar al agente de Atención a Clientes, mismo que a partir de un proceso de verificación, evaluará la falla, posible solución remota y de requerirlo la visita técnica para reemplazo del decodificador y/o equipo terminal, así como alguno de los accesorios que lo complementan.

**3.** En caso de requerirse el reemplazo del decodificador y/o equipo terminal, así como alguno de los accesorios que lo complementan, se programará una visita técnica para dicho reemplazo en un lapso no mayor a 30 días, para lo cual se realizará el ajuste correspondiente en su facturación por el tiempo sin servicio o falla a solicitud del cliente.

# **NULIDAD**

Está póliza de garantía quedará anulada en los siguientes supuestos:

**a)** Cuando el decodificador y/o equipo terminal, así como alguno de los accesorios que lo complementan, sean utilizados en condiciones distintas a las normales, tales como:

- **─** Verter algún líquido sobre el decodificador y/o equipo terminal, así como alguno de los accesorios que lo complementan.
- **─** Por romper, extraviar y/o retirar la tarjeta inteligente y/o (SIM), insertada en el decodificador y/o equipo terminal.
- ─ Daño físico-estético que no derive por el desgaste natural ocasionado por su uso.
- **─** Infestación de alguna plaga.
- **─** Variación de voltaje dentro de la instalación eléctrica.

**b)** Cuando el decodificador y/o equipo terminal, así como alguno de los accesorios que lo complementan no sea operado conforme al manual de uso de cada servicio, mismo que está disponible en la página de internet **nettv.com.mx**

**c)** Cuando se detecte que el decodificador, y/o equipo terminal, así como alguno de los accesorios que lo complementan, han sido reparados o manipulados por personal externo al Proveedor.

**d)** Cuando el equipo terminal sea movido del lugar donde se instaló por primera vez, en caso de que éste haya requerido de instalación, sin previa notificación y/o autorización del Proveedor.

El decodificador y/ o equipo terminal se encuentran bloqueados para uso exclusivo del Proveedor, mismos que son indispensables para el uso de televisión restringida dentro de la red que opera MVS NET S.A. DE C.V., por lo que el mismo será desbloqueado al momento de la instalación y/o activación de dicho servicio. El proveedor, garantiza la existencia de equipos y accesorios para la óptima prestación del servicio.

**Para conocer más detalles respecto a cómo hacer válida la póliza de garantía el suscriptor puede ingresar a la siguiente liga:** 

Producto: **NETTV nettv.com.mx**

> No. De cliente Fecha de adquisición: Día Mes Año

![](_page_38_Picture_23.jpeg)

![](_page_39_Picture_0.jpeg)